#### UNIVERSITAS SCIENTIARUM SZEGEDIENSIS UNIVERSITY OF SZEGED *Department of Software Engineering*

### Csapatmunka támogató eszköz: GitLab

Rendszerfejlesztés gyakorlat

### **GitLab elérés**

**GitLab Enterprise Edition** 

Open source software to collaborate on code

Manage Git repositories with fine-grained access controls that keep your

#### code secure. Perform code reviews and enhance collaboration with merge requests. Each project can also have an issue tracker and a wiki. [http://gitlab-okt.sed.hu/users/sign\\_in](http://gitlab-okt.sed.hu/users/sign_in)

- Belépés a *h*-s azonosító/jelszó párral (LDAP fül)
- Összefoglaló videó:
	- <https://www.youtube.com/watch?v=ckBlegSNenQ>

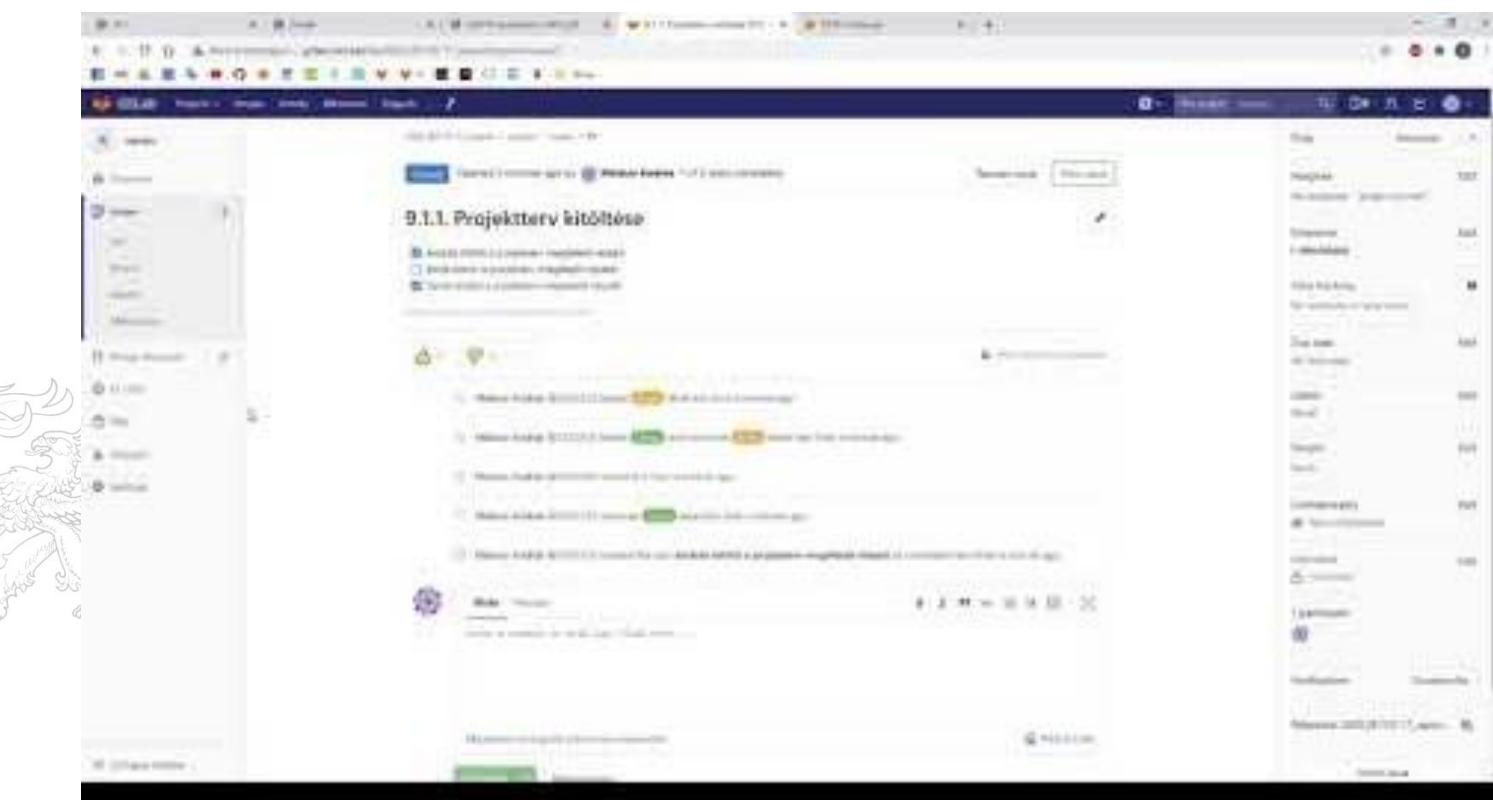

# **Csoport létrehozás 1.**

- A projektmenedzser hozzon létre egy új csoportot
- A csoport nevének formai követelménye:
- ▶ 2020\_kurzuskod-gyakorlat\_projektnev PI. 2020 IB153I-17 film

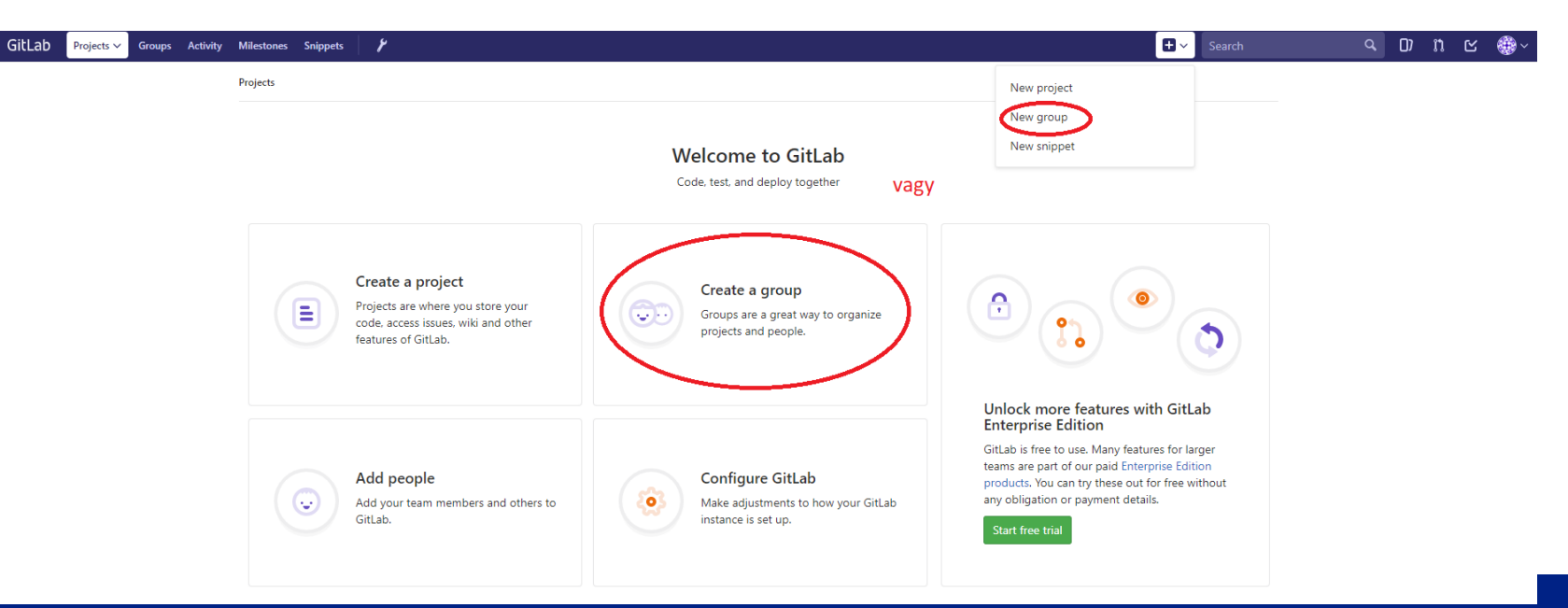

## **Csoport létrehozás 2.**

A *path* és a *name* ugyanaz legyen A csoport láthatósága *Private* legyen

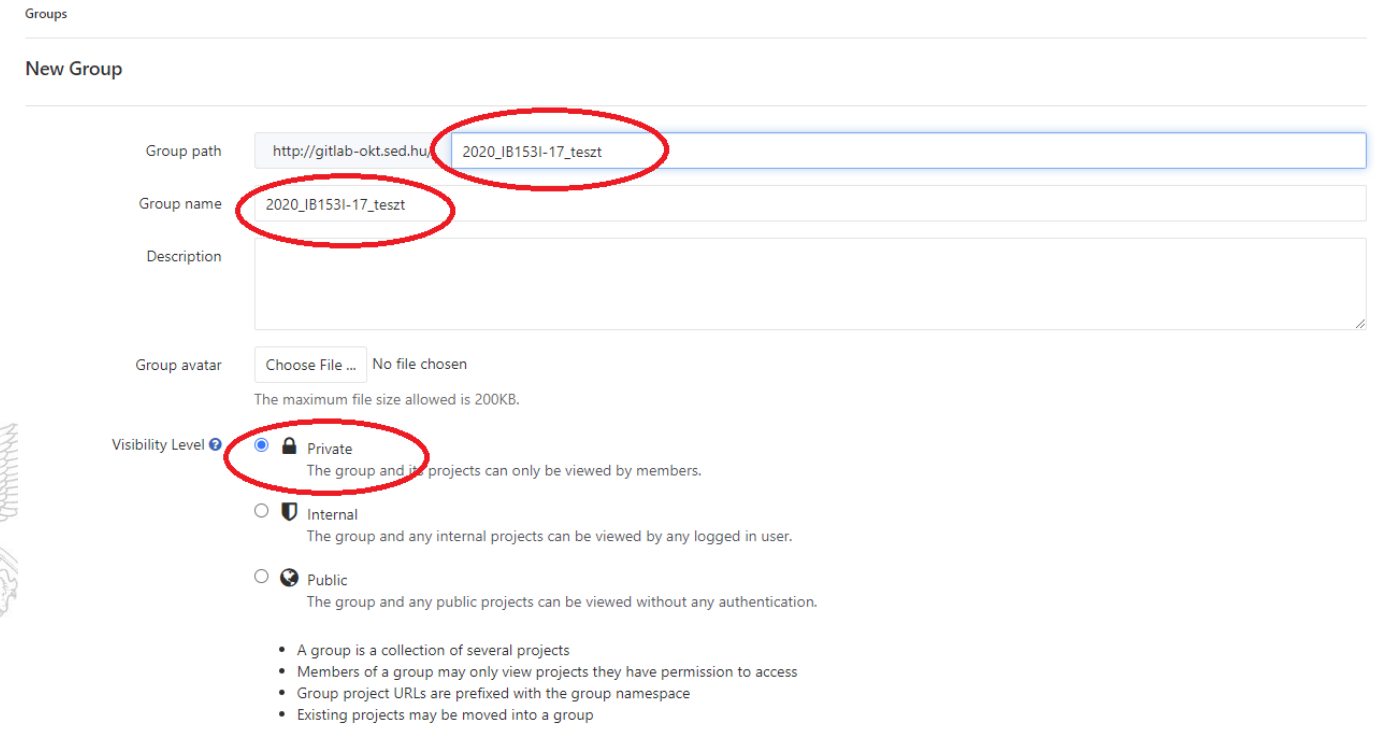

## **Tagok hozzáadása**

- A bal oldalon válasszuk ki a *Members* menüt
- A keresőben csak azokat hallgatókat listázza a rendszer, akik már beléptek a GitLab felületére A tagok jogosultsága legyen *Master*

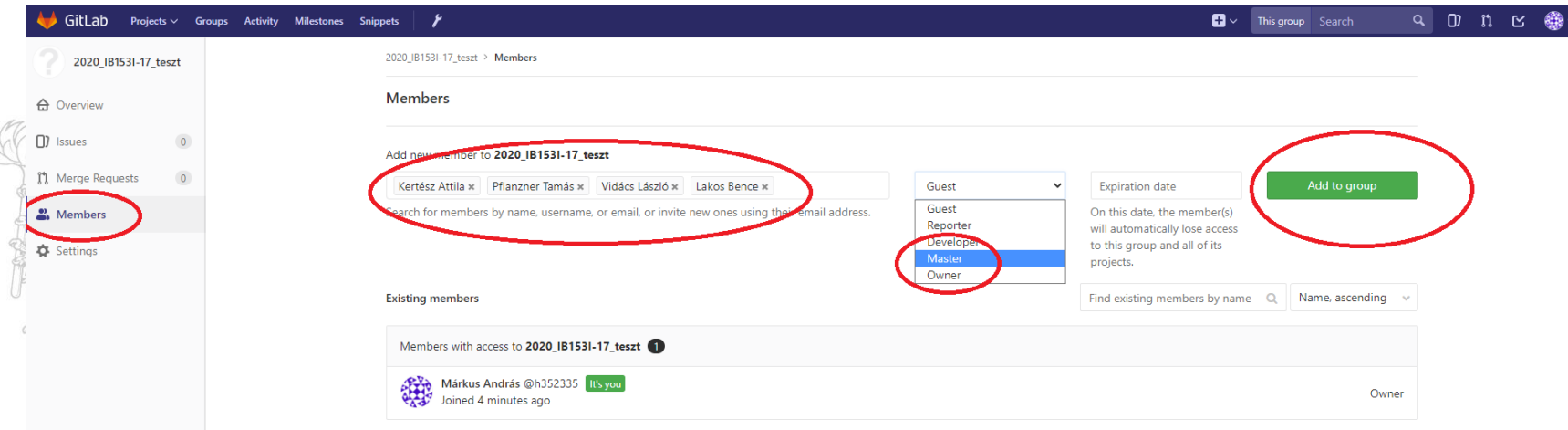

## **Projekt létrehozása 1.**

Figyeljünk arra, hogy a korábban létrehozott csoport "alá" hozzuk létre a projektet

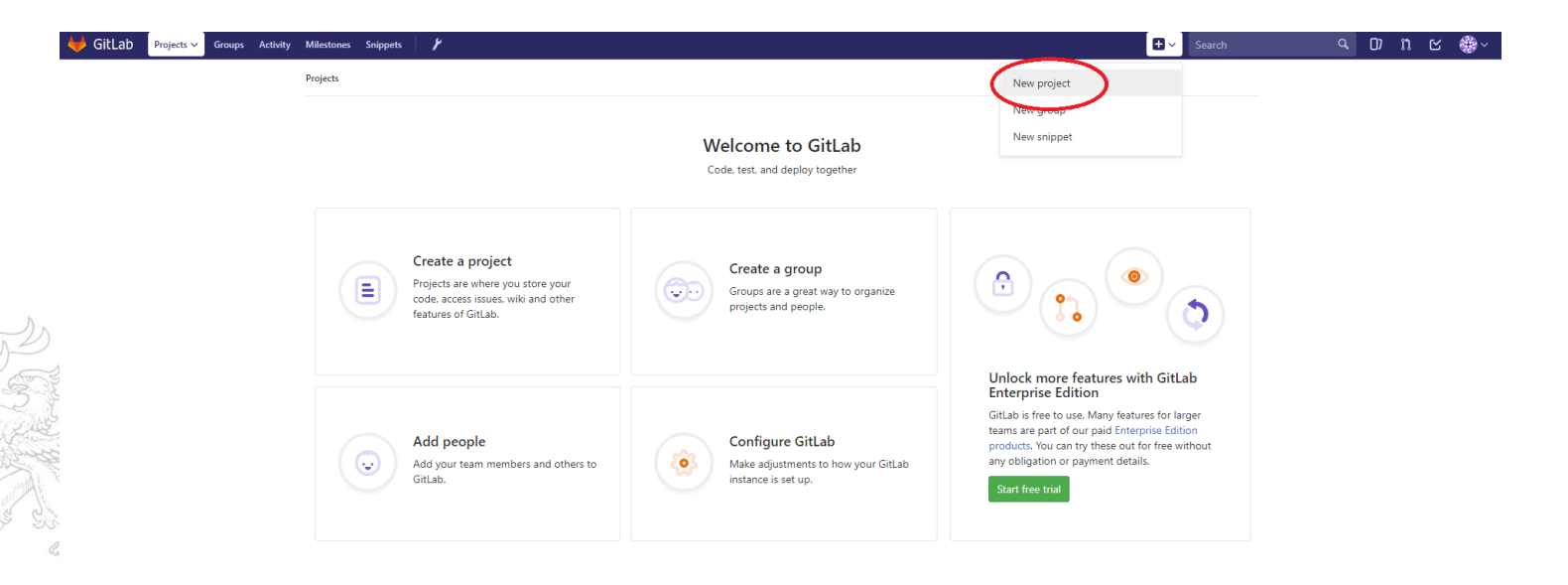

# **Projekt létrehozása 2.**

#### A projekt nevére is figyeljünk

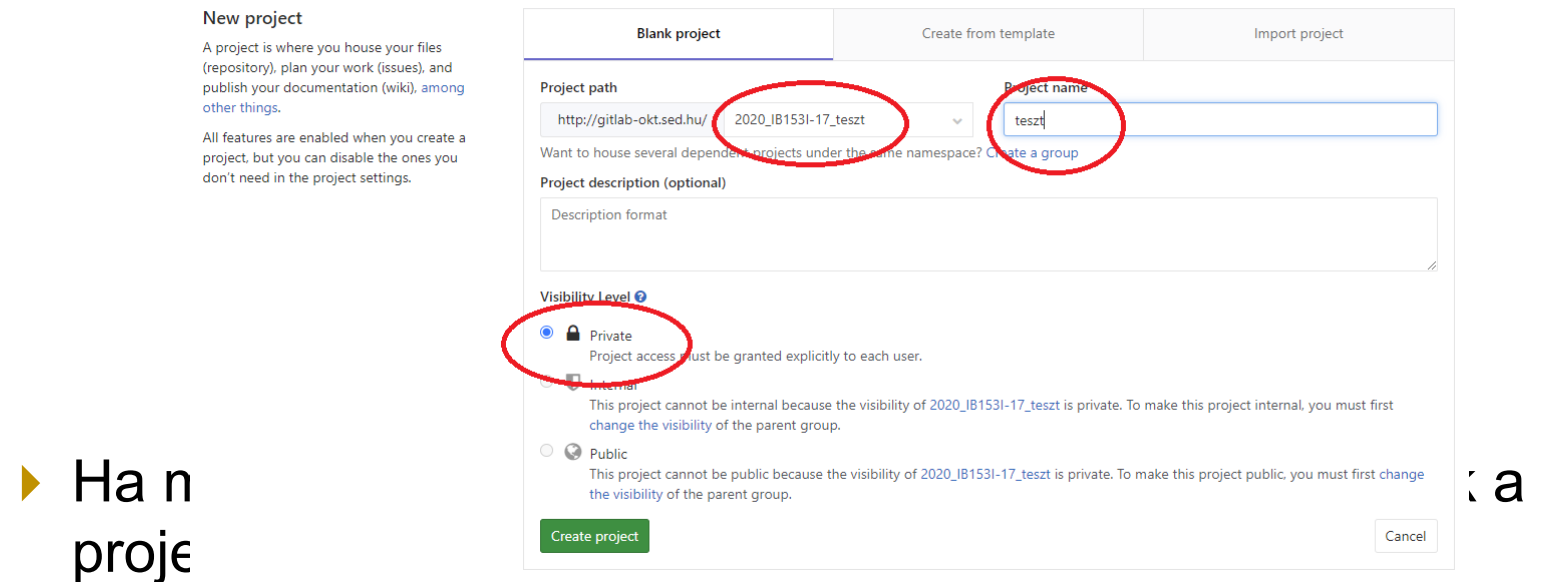

http://gitlab-okt.sed.hu/2020\_kurzuskod-gyakorlat\_projektnev/projektnev.git Pl. http://gitlab-okt.sed.hu/2020\_IB153I-17\_teszt/teszt.git

# Feladat és hibakövető rendszer

- Tervezés és nyomonkövetés
- A szoftver készítése során problémák merülhetek fel a működéssel kapcsolatban
- Hibákat javítani kell, amihez a szoftverfejlesztőknek értesülniük kell a hibákról
- A csapat munkáját teljes kontextusban láthatjuk

**Mi a GitLab Issue Board-ját fogjuk használni** 

**De több szoftveres megoldás is létezik:** [https://en.wikipedia.org/wiki/Comparison\\_of\\_issue-tracking\\_systems](https://en.wikipedia.org/wiki/Comparison_of_issue-tracking_systems)

# **Mérföldkövek 1.**

#### ▶ Először hozzuk létre a projekttervben is szereplő mérföldköveket

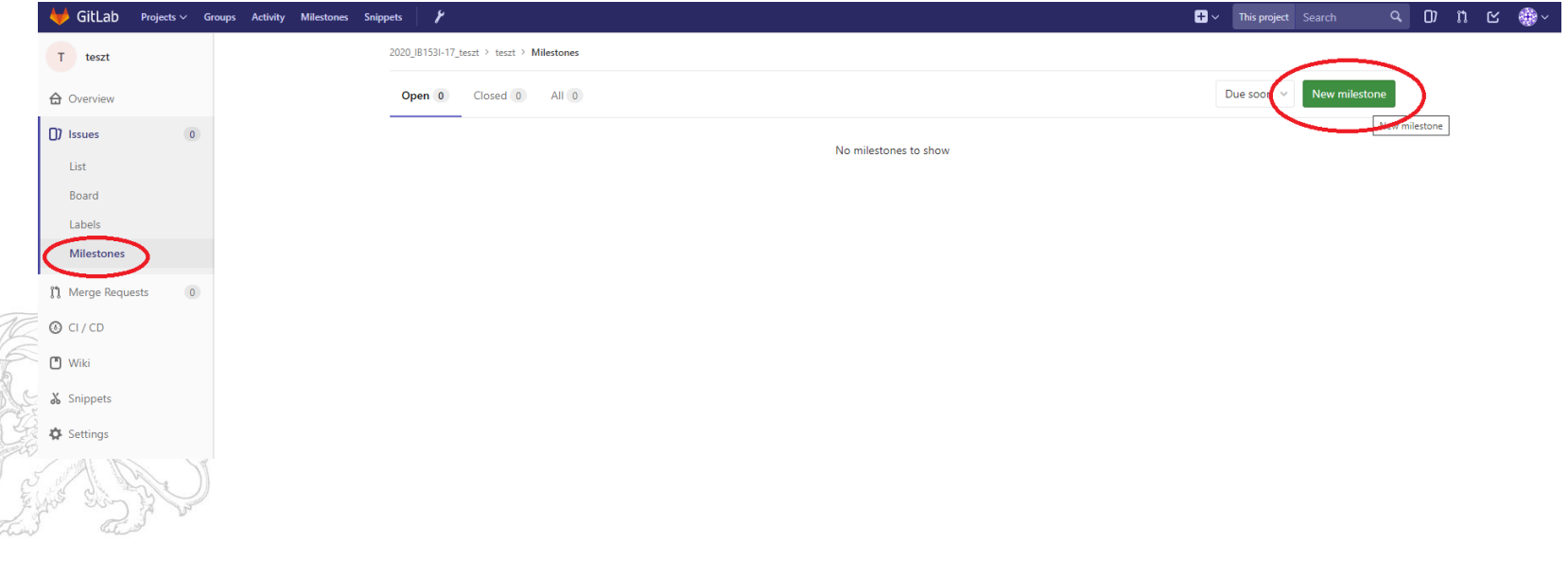

# **Mérföldkövek 2.**

- ▶ M1, M2, M3, M4 nevekkel hozzuk létre
- ▶ Majd a megfelelő kezdés és bejezés dátumot is állítsuk be a projekttervnek megfelelően

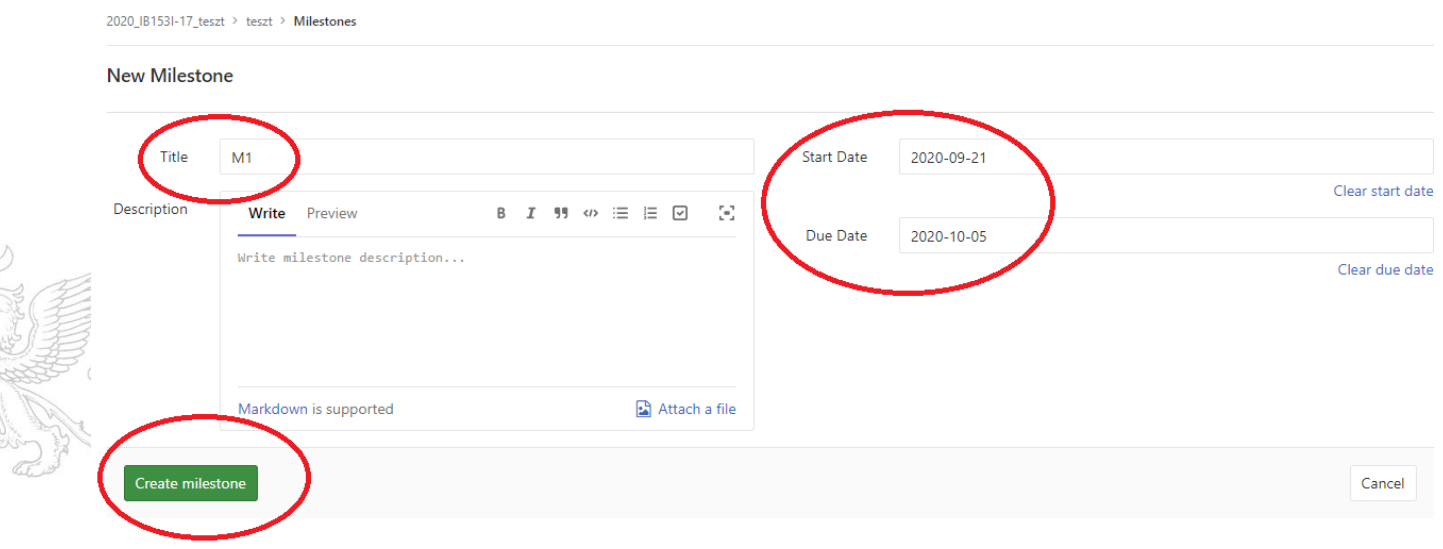

 $\ll$ 

### **Issue-k 1.**

- ▶ Lényege, hogy minden feladat és hiba egy Issue-nak felel meg
- ▶ Minden Issue-hoz hozzárendelünk egy címet, felelőst, mérföldkövet

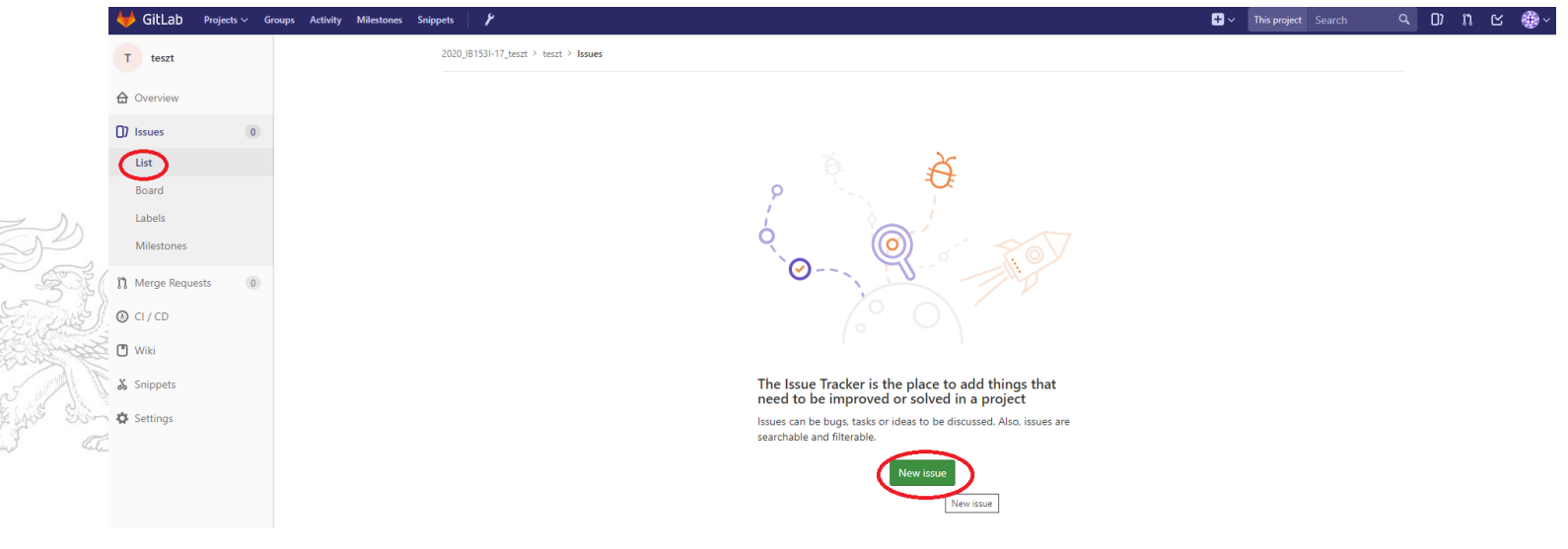

### **Issue-k 2.**

#### Hozzunk létre még 1-2 Issue-t és rendeljük az első mérföldkőhöz

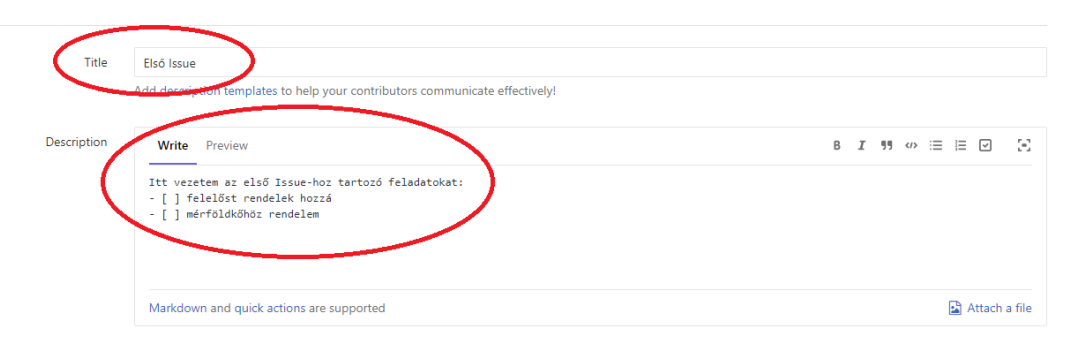

□ This issue is confidential and should only be visible to team members with at least Reporter access.

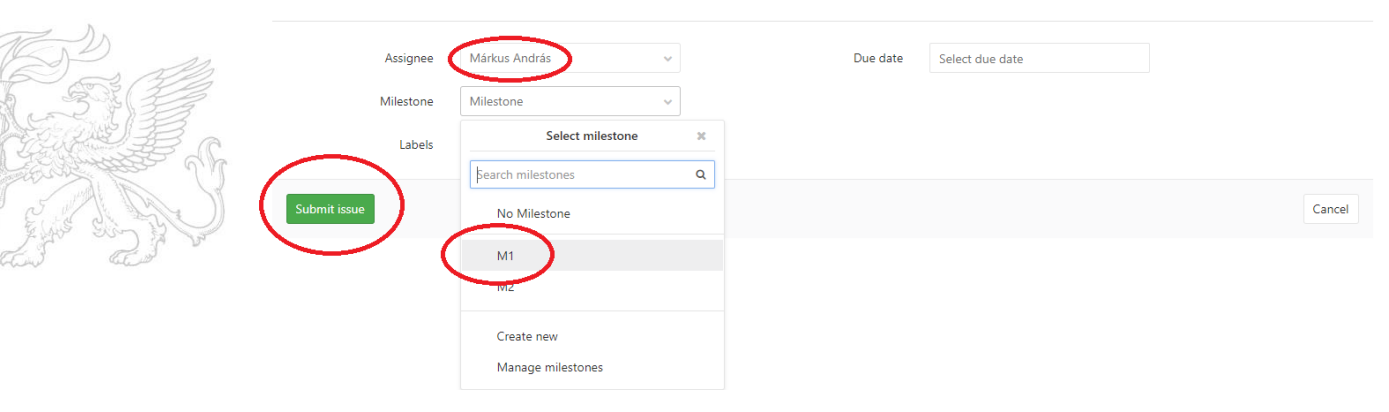

### **Issue Board 1.**

#### ▶ Kattintsunk a *Board*-ra és kattintsunk az "Add *default list*" gombra

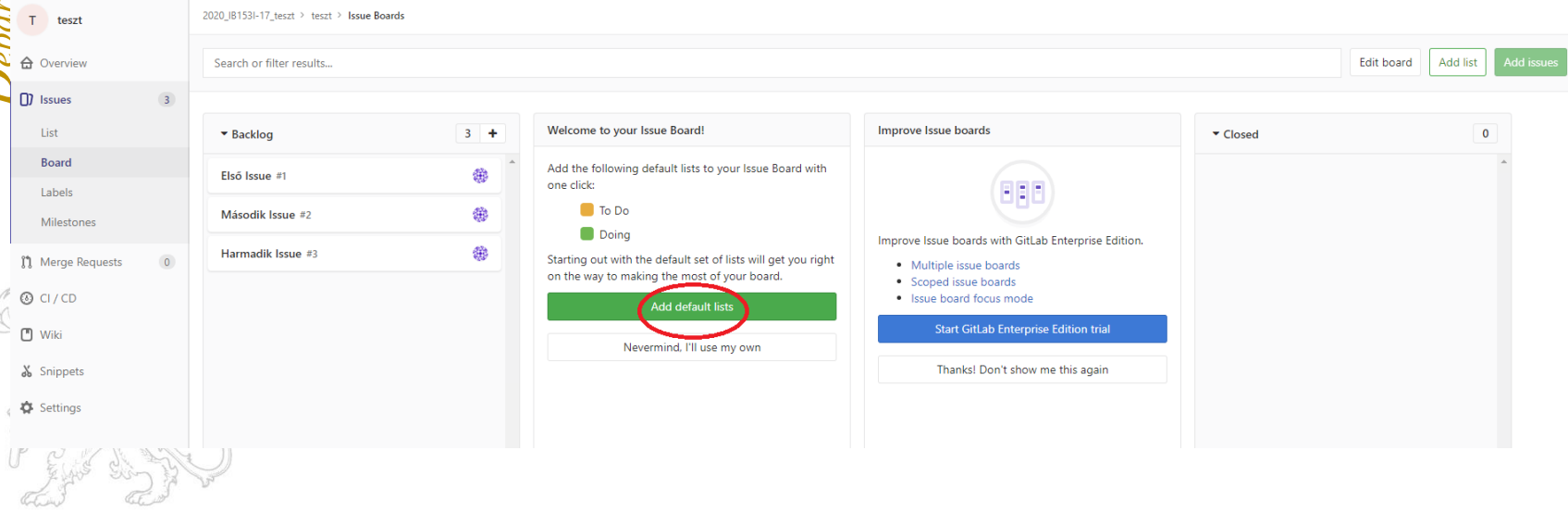

### **Issue Board 2.**

- Lényegében egy tábla nézetben tudjuk az Issue-kat áttekinteni
- És azok állapotait vezetni (To Do, Doing, Closed)

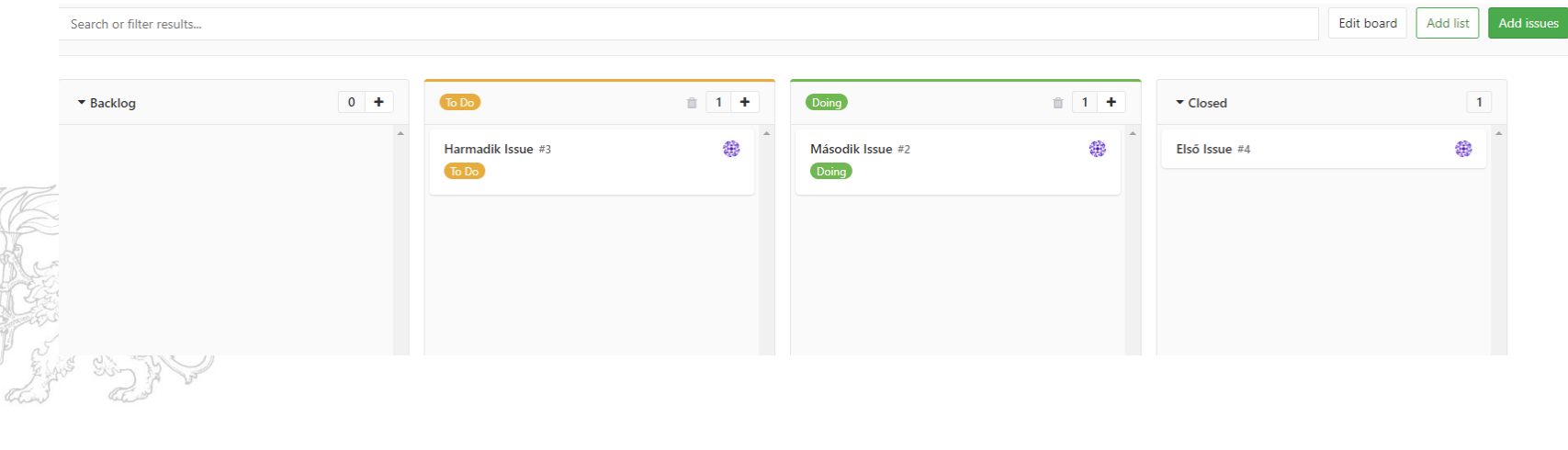

### **Issue-k 3.**

#### Az Issue-hoz tartozó műveletek kilistázódnak Hozzászólás (pl. hiba, kérdés esetén)

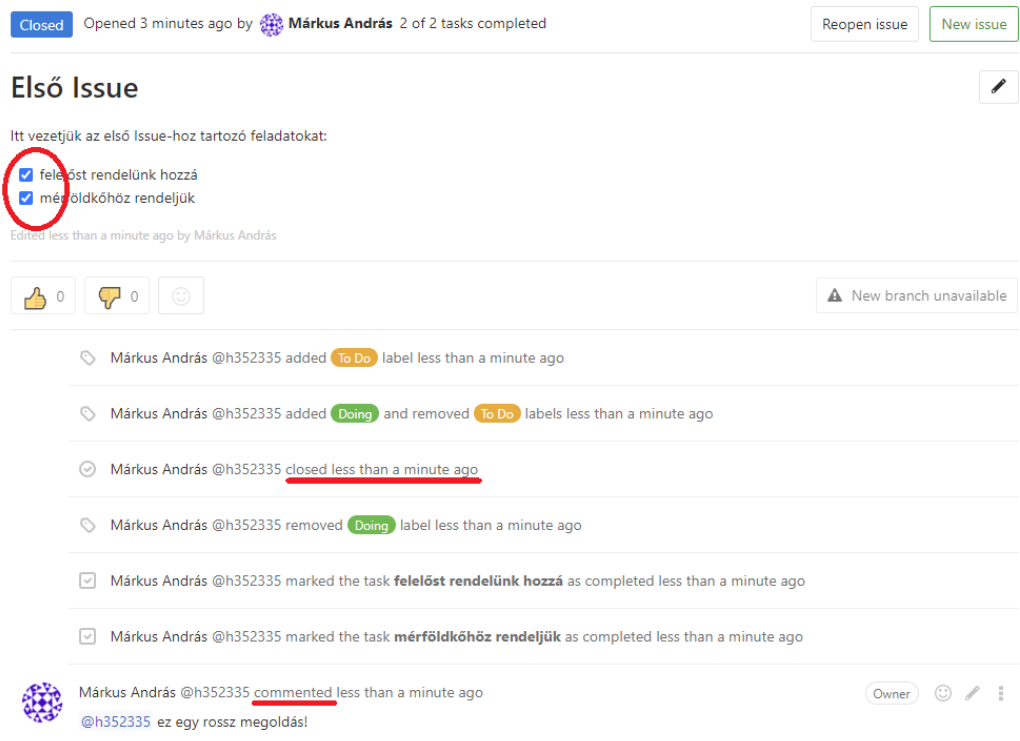

# **Mérföldkövek 3.**

Érdemes visszanézni, hogyan változott a mérföldkövek pl. Ha 1 Issue lezárásra került (33%-a kész a mérföldkőnek):

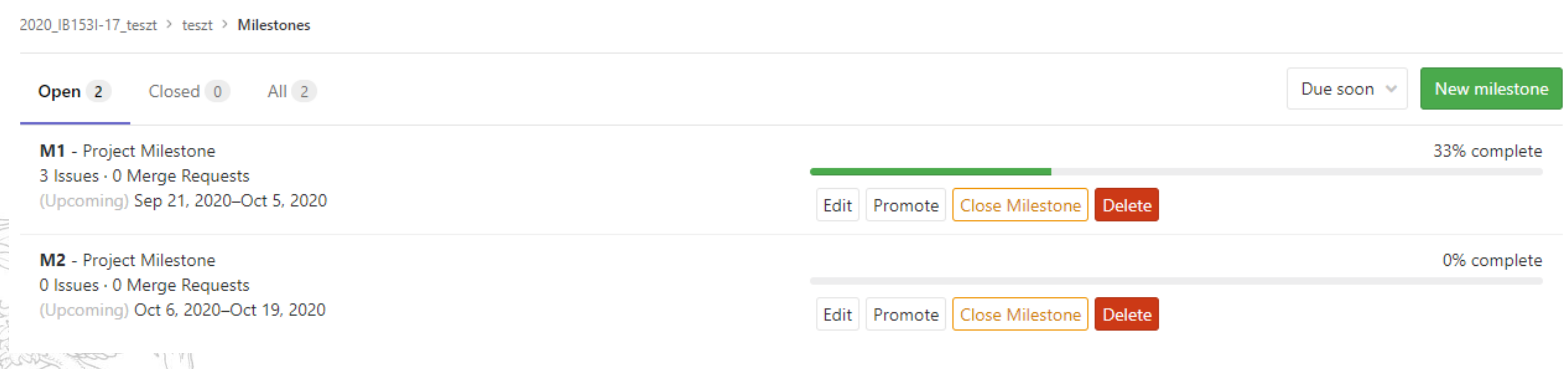

# **Mérföldkövek 4.**

- Az Issue-kat folyamatosan vezetni kell
- Optimális esetben a mérföldkő határidejére már minden Issue állapote Closed
- A mérföldkő lejártakor le kell a mérföldkövet zárni
- ▶ Az el nem végzett feladat lezárása TILOS!

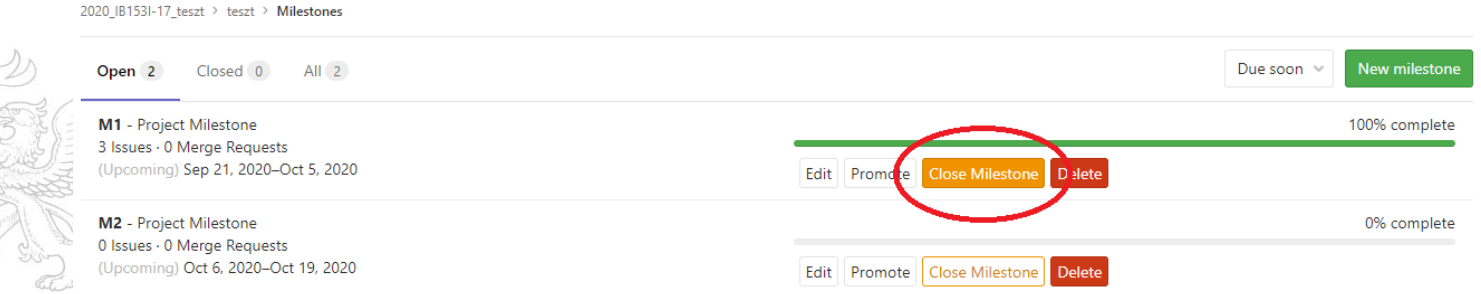

# **Verziókövetés 1.**

- Valamilyen információ (~forráskód) több változatának menedzselése
- Verziókövető rendszerek jellemzői:
	- ▶ Nyomonkövetés, hogy mikor és hogyan változott a könyvtárunk
	- Visszaállítható bármelyik korábbi állapota a könyvtárnak

Szinkronizálni tud egy másik gépen levő hasonló könyvtárral (átvezetve a változásokat)

Jelez, ha ezt nem tudja automatikusan (ekkor jövünk mi ☺ )

# **Verziókövetés 2.**

- Minden verziót egy szám (hash) azonosít
- A verziók összefüggései egy gráffal vizualizálható a legegyszerűbben

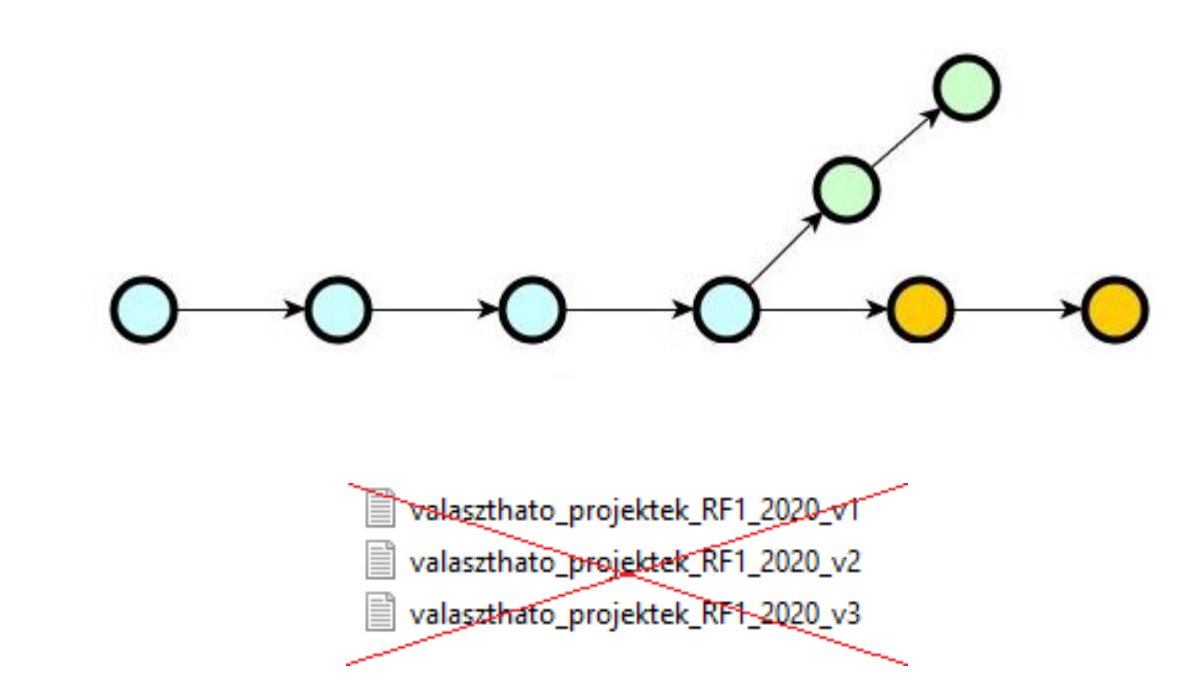

# **Verziókövetés – Fogalmak 1.**

- Az alábbi fogalmak a git verziókezelő szoftverre vonatkoznak (néhány fogalom más verziókezelő esetén – pl. SVN – nem értelmezhető/mást jelent)
- **Master** (~trunk, baseline)
	- A fő fejlesztési irányvonal
- **Branch**
	- Különböző elágazások a fejlesztésben, amelyek később visszatér(het)nek a master-be
- **Conflict**
	- Ugyanaz a dokumentum két helyen megváltozik (pl. branch
		- ek), és a változtatások automatikusan nem egyesíthető

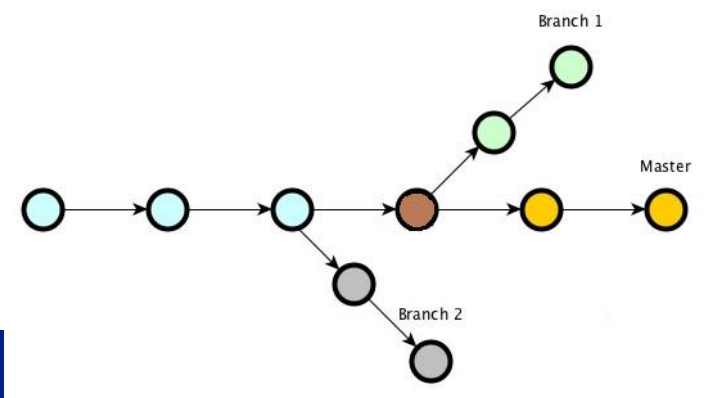

# **Verziókövetés – Fogalmak 2.**

#### **▶ Repository (remote, local)**

A forráskódok, history (korábbi események) tárhelye (szerver)

#### **Working directory/copy**

Aktuális munkakönyvtár egy adott repository-hoz kötve

#### **Commit**

- ▶ A fájlok eltárolása a local repository-ban
- **Staging area**
	- Átmeneti terület a local repository és a working directory között
	- a következő commit-ra jelölt fájlokat tartalmazza

#### **Push/Pull**

- A local és a remote repository közötti commit-ok
	- feltöltése/letöltése

#### **HEAD**

**A a legutolsó commit-ra való hivatkozás az aktuális branch-ben Checkout** 

- **b** branch-ek közötti váltásra szolgál
- **Clone**
	- Remote repository lemásolása a saját gépre (első alkalommal)

#### **Verziókövetés Git -tel**

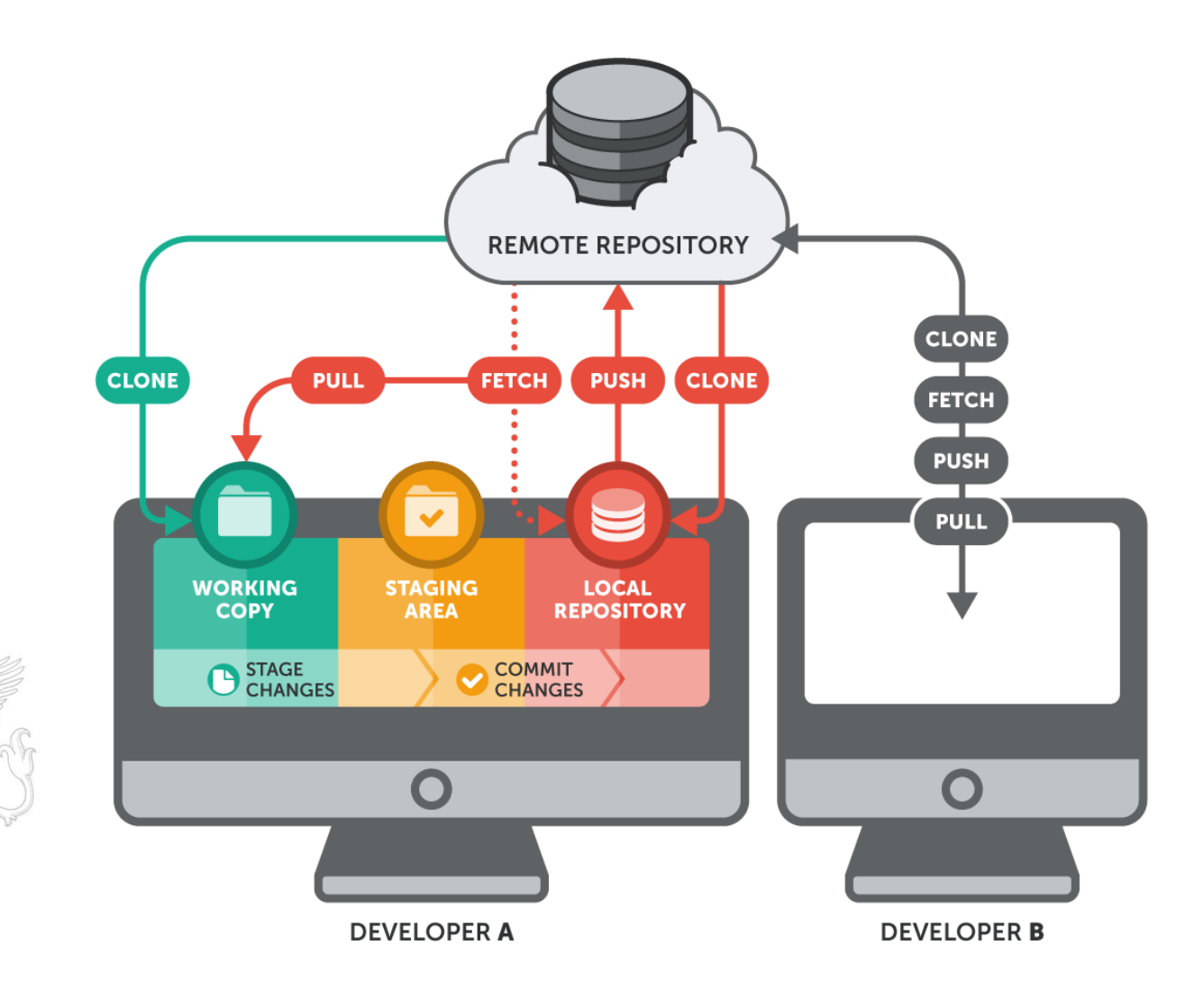

# **Hasznos linkek**

- Verziókövetés:
	- ▶ [https://git-scm.com/video/what-is-version](https://git-scm.com/video/what-is-version-control)control
- GitLab dokumentáció:
	- <https://docs.gitlab.com/>
	- Git dokumentáció:
		- <https://git-scm.com/doc>
- Git letöltése:
	- ▶ <https://git-scm.com/downloads>